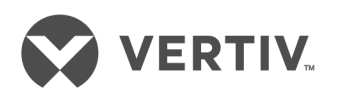

# Avocent® LongView™ 5000 Series

# High Performance KVM Extender System

Installer/User Guide

#### **Technical Support Site**

If you encounter any installation or operational issues with your product, check the pertinent section of this manual to see if the issue can be resolved by following outlined procedures. Visit https://www.VertivCo.com/en-us/support/ for additional assistance.

### **TABLE OF CONTENTS**

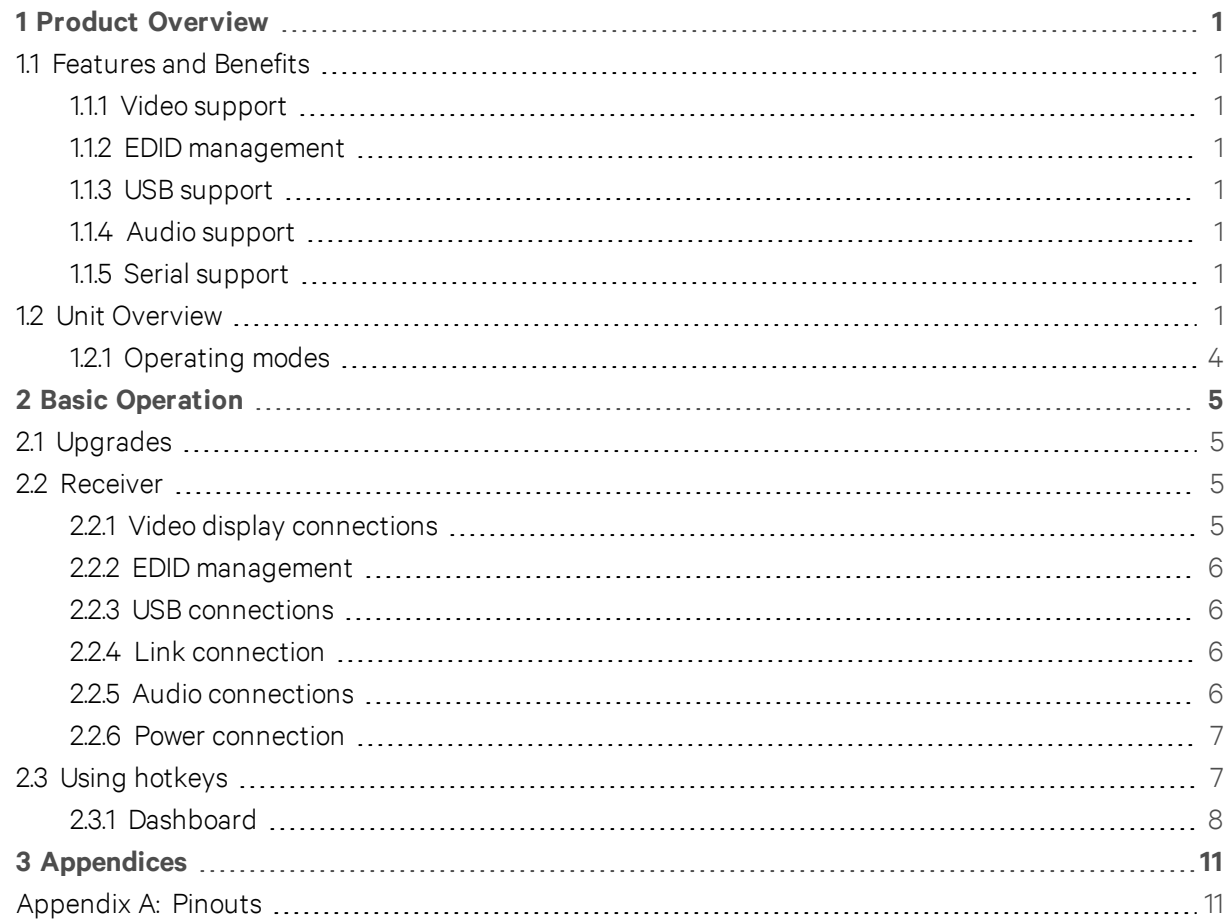

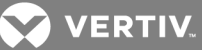

## <span id="page-4-0"></span>**1 PRODUCT OVERVIEW**

The Avocent® LongView™ 5000 series high performance KVM extender system is a DisplayPort KVM extender that enables you to locate your critical computing hardware in a secure and temperature controlled environment away from the user workstation while maintaining the same user desktop experience. Using either one or two CATx cable links you can achieve separation distances of up to 150 meters/492 feet between the transmitters and receivers. At such distances the units can transfer high resolution DisplayPort video, USB 2.0 (low/full and hi-speed), digital and analog audio plus RS-232 serial.

#### <span id="page-4-2"></span><span id="page-4-1"></span>**1.1 Features and Benefits**

#### **1.1.1 Video support**

The LongView™ 5000 extender system provides the highest possible video bandwidth between the transmitters and receivers. To allow for the differing grades of CATx links, the extender system periodically checks the quality of the link and can accurately determine which of the two video transfer modes can be supported. In low rate mode, the transmitter and receiver extender units may be placed up to 492 feet (150 m) apart. The units actively monitor video link quality and at link distances of less than 328 feet (100 m). High rate mode provides a second video port and more than twice the video bandwidth capability. In high rate mode, there is enough video bandwidth to support a single high resolution  $2560 \times$ 1600 display or two 1920 x 1200 displays (at 60 Hz refresh) or even 4K video, 4096 x 2160 (at 30 Hz refresh, single display).

#### <span id="page-4-3"></span>**1.1.2 EDID management**

The extender system intelligently manages the EDID (Extended Display Identification Data) information that each video display provides before reporting to the host computer. If sufficient bandwidth does not exist for the modes declared by the second display, it is not reported to the host computer.

#### <span id="page-4-4"></span>**1.1.3 USB support**

A wide range of USB devices are supported on the receiver via the four ports on the front of the unit. Three of the ports support low/full speed (version 2.0) USB for keyboards and mice. The fourth port provides hi-speed (version 2.0) USB with transfer rates up to 80 Mbits/sec and supports mass storage and isochronous devices.

#### NOTE: Availability of the fourth USB port depends upon the use of CATx link B cable which is used for the transport of hi-speed USB signals.

#### <span id="page-4-5"></span>**1.1.4 Audio support**

The LongView extenders can transfer analog and digital audio signals across the CATx cable link. Standard analog audio is supported through 3.5 mm jacks on the transmitters and receivers. Additionally, the line-in jack on the transmitter and the line-out jack on the receiver are dual purpose. They can accept either 3.5 mm analog jacks or mini-TOSLINK optical fiber connectors.

#### <span id="page-4-6"></span>**1.1.5 Serial support**

The transmitters and receivers each have serial options ports which are used for firmware upgrades. The ports can also be used for transferring high speed serial data across the CATx link.

#### <span id="page-4-7"></span>**1.2 Unit Overview**

The following figures show the connectors on the transmitters and receivers.

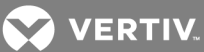

Figure 2.1 LongView™ 5000 Series Transmitter

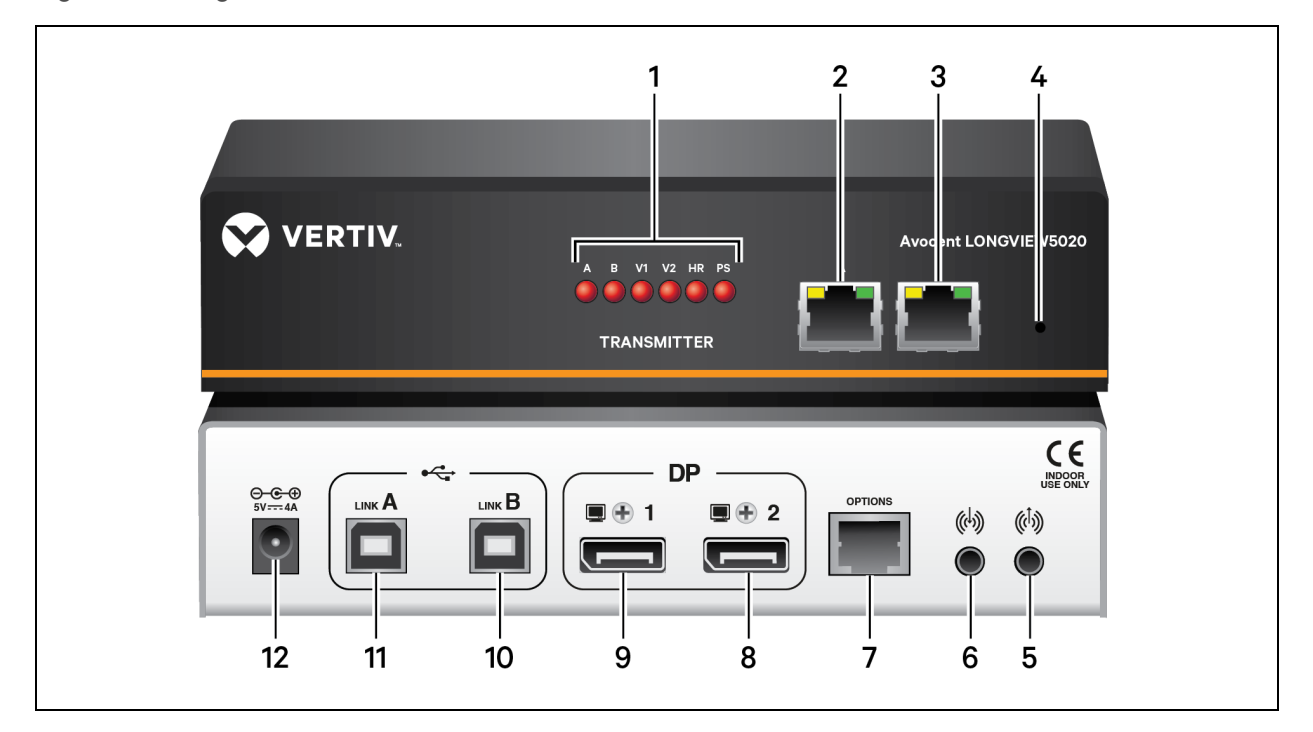

#### Table 2.1 Transmitter Descriptions

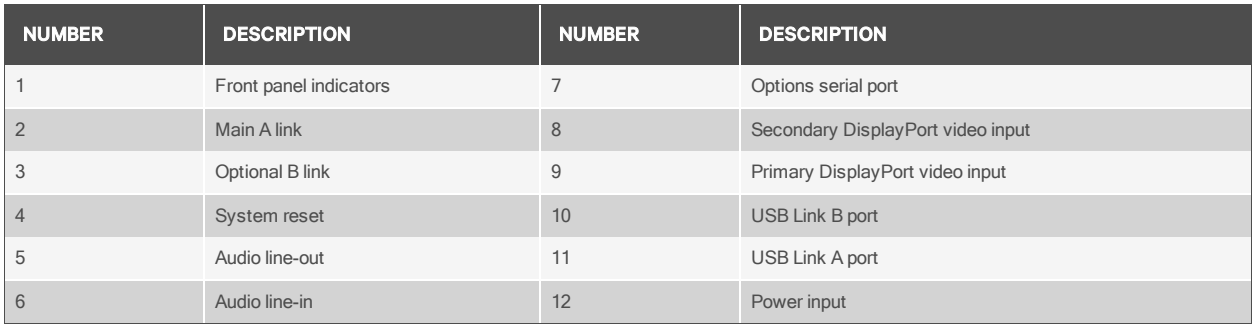

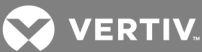

Figure 2.2 LongView™ 5000 Series Receiver

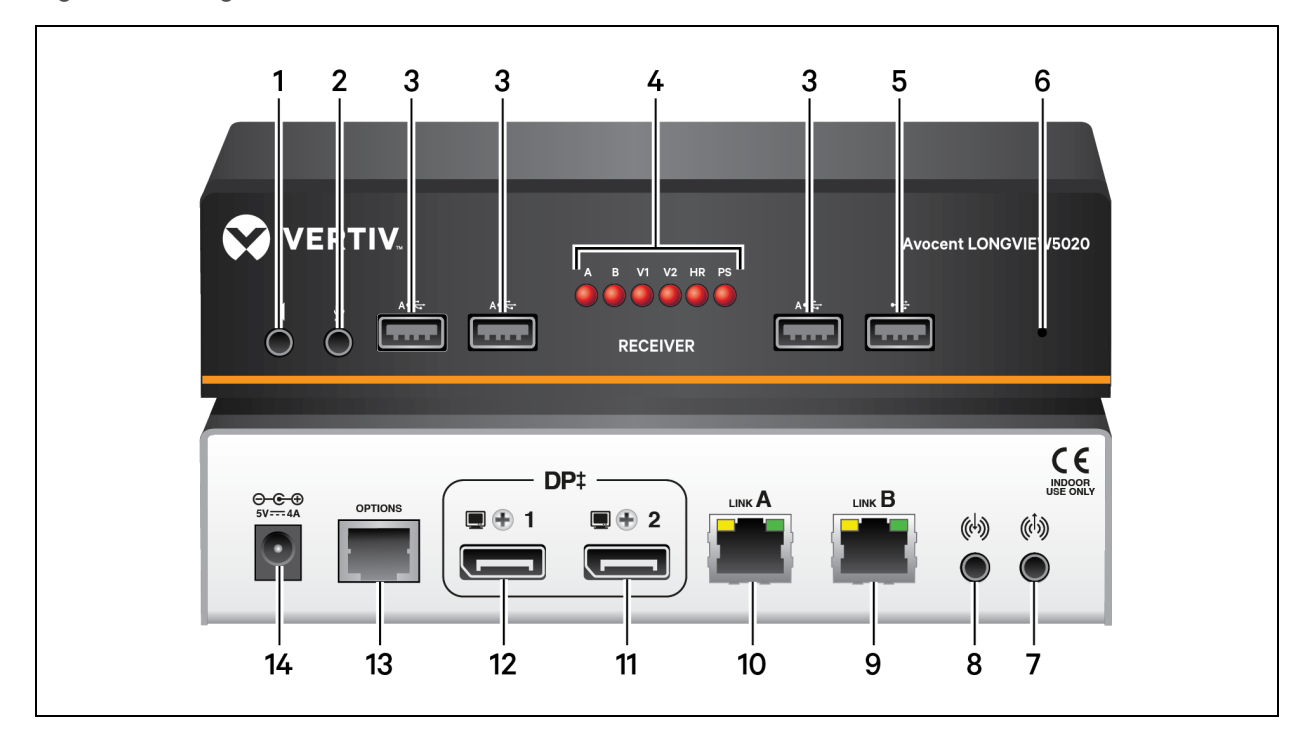

#### Table 2.2 Receiver Descriptions

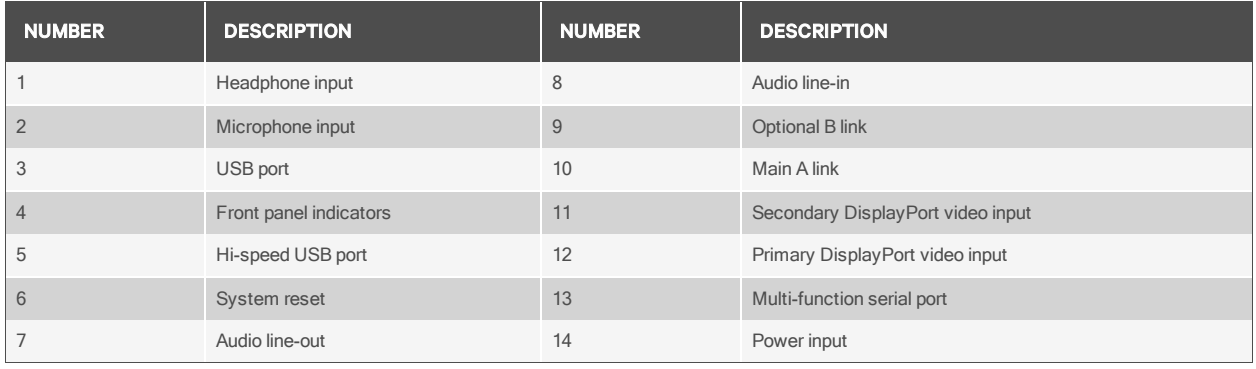

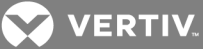

The following table contains indicator descriptions for both the transmitter and receiver.

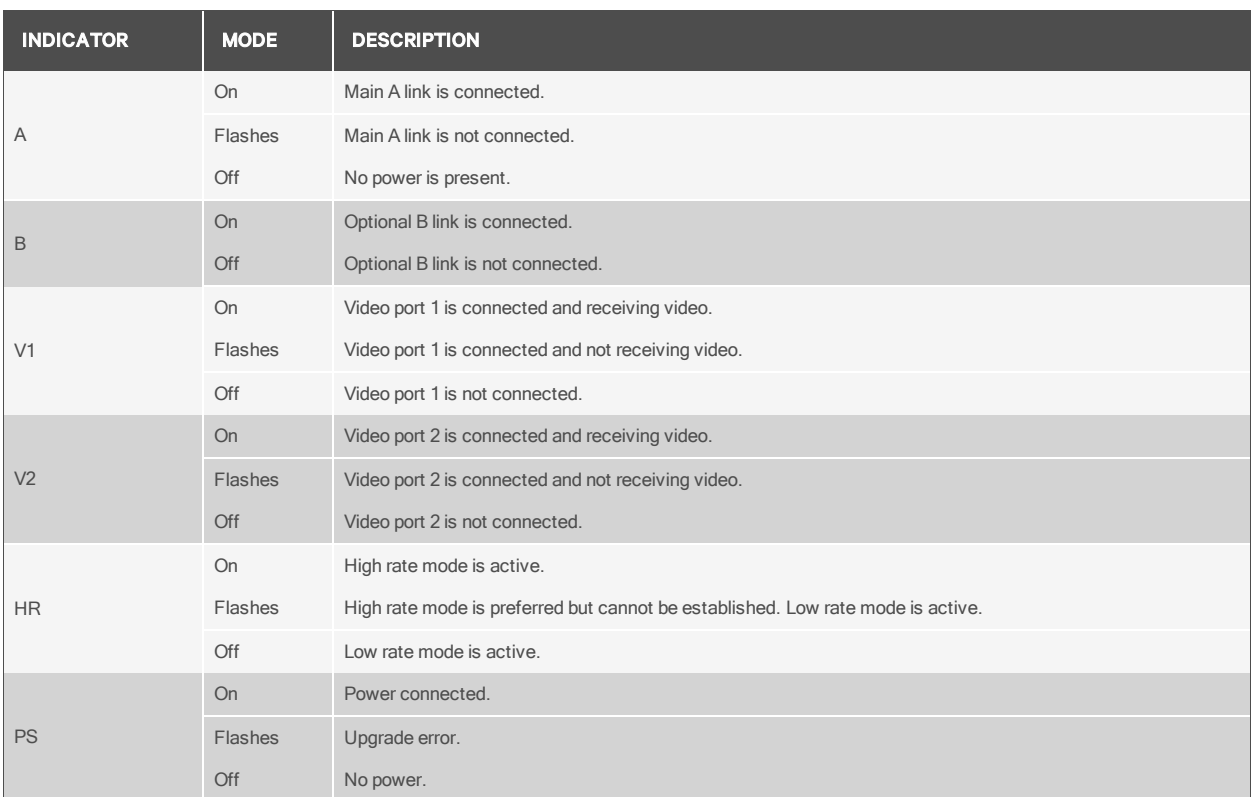

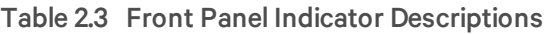

#### <span id="page-7-0"></span>**1.2.1 Operating modes**

The LongView™ extenders maximize the data that is transferred between them. The achievable throughput depends upon the length and quality of the cable links that join the units.

Video signals are most sensitive to link quality and for this reason the extenders have two modes of operation: low rate mode and high rate mode. The extenders periodically check the link quality and determine which video transfer mode can be successfully used. The difference between the two modes is considerable as high rate mode can deliver over twice the video bandwidth. You can also choose which mode to use by using the Hotkey functions. For more information, see Using [hotkeys](#page-10-1) on page 7.

When the link mode changes, on-screen icons are displayed, while the indicators on the front panels of both units show which mode is currently being used. If a rate change occurs, the entire data link is reset causing a momentary loss of the video, audio and USB services.

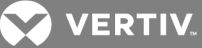

# <span id="page-8-0"></span>**2 BASIC OPERATION**

The Options port on the rear panel of every extender operates as a serial connection that can either:

- Be used to update the firmware of the unit
- Provide an RS232 serial connection that is passed between the transmitter and receiver.

When the extenders are not in upgrade mode, they can be used to transfer serial data between them at rates up to 115200 baud. When serial devices are attached to the options ports on the transmitter and receiver, the units transparently convey the signals between them and no serial configuration is required.

#### <span id="page-8-1"></span>**2.1 Upgrades**

The LongView™ extenders are flash upgradeable. The same upgrade file is used to upgrade both the transmitter and receiver units, but are upgraded separately.

#### WARNING! During the upgrade process, ensure that power is not interrupted as this may leave the unit in an inoperable state.

#### To upgrade the extenders:

- 1. Download the upgrade file from https://www.vertivco.com/en-us/support/software-downloads/.
- 2. Connect a serial cable between the computer and the options port of the extender to be upgraded.
- 3. Using a straightened-out paper clip, press and hold the recessed reset button on the front panel until the indicators begin pulsing.
- 4. With the unit in download mode, transfer the upgrade file using an XMODEM file transfer via any terminal emulator program. Use the following settings: 115200 baud, 8 bit word, no parity, 1 stop bit (8N1) and no flow control.

After the download completes, the extender firmware is upgraded. Once this process is complete, the unit will rehoot.

#### <span id="page-8-3"></span><span id="page-8-2"></span>**2.2 Receiver**

#### **2.2.1 Video display connections**

Two DisplayPort ports are provided on the rear panel of the transmitters. When using high resolution video displays, it is important that the video bandwidth requirements are within the capabilities of the port to which they are attached. The bandwidth available on the two ports on the receiver unit can be different and are greatly affected by the mode in which the extender system is running. Please see the release notes for details about which high and low rate modes and resolutions are supported.

The link capacity between the transmitter and receiver is checked periodically to determine which rate mode can be supported. The checks are generally performed when the units are powered on, when the main CATx link is established, if cables are disconnected or if the CATx link is lost. See Using [hotkeys](#page-10-1) on [page](#page-10-1) 7 for information on selecting the rate mode.

#### **Support for other video standards**

Both ports support the DisplayPort Dual-Mode (DP++) standard, which means that as well as providing high resolution DisplayPort signals, they can also sense when a single-link HDMI or DVI adaptor is

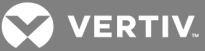

attached. When this occurs, the output signals are adjusted accordingly to support those display types. Additionally, a dual-link DVI adaptor can be attached (to port 1 only), which provides higher resolution signals for special DVI displays. Some adaptors use power from the video socket whereas others require an external power supply, and this is usually gained from a spare USB socket. Port 1 provides a higher bandwidth than port 2 which is limited to a maximum of 154 Mpixels/per second. Single-link DVI can require up to 165 Mpixels/per second.

#### <span id="page-9-0"></span>**2.2.2 EDID management**

The extenders mask the resolution modes that cannot be supported within the available bandwidth. The display attached to Video port 1 is given the priority. If sufficient bandwidth does not exist for the modes declared by the second display, it is not reported to the host PC. EDID information is checked when a new monitor connection is sensed and it is passed to the computer.

#### <span id="page-9-1"></span>**2.2.3 USB connections**

The receiver provides four USB ports on the front. Three ports are labeled for low/full speed USB keyboards and mice only. These are also suitable for providing power to third-party DisplayPort adaptors. The fourth port is the hi-speed USB port which provides the following:

- One of the host computer USB ports is connected to the Link B port on the transmitter and supports USB version 2.0.
- The second CATx Link B is in place.

#### <span id="page-9-2"></span>**2.2.4 Link connection**

Transmitters and receivers are linked by either one or two CATx cables at a distance of up to 150 meters (492 feet). The type and quality of the CATx cables used are crucial to the mode of operation. If a hispeed USB is not needed at the receiver, a CATx link between the B ports of the units is not required.

#### <span id="page-9-3"></span>**2.2.5 Audio connections**

The receiver has two analog audio inputs, a microphone input on the front panel and a line-in input on the rear of the receiver. You can choose between these two analog inputs using a hotkey switch.

#### To choose between the line-in and microphone inputs:

- 1. Using a USB keyboard attached to one of the USB A ports on the receiver, press CRTL three times. The three keyboard indicators will all flash, once per second.
- 2. Use the numeric keys to select the required input.

#### NOTE: Do not use the numeric keypad.

To select line-in mode, press 2. The line-in icon is displayed on the screen to confirm your selection.

-or-

To select microphone mode, press 3. The microphone icon is displayed on the screen to confirm your selection.

The selected input is patched through, via the link cable, to the line-out jack of the transmitter.

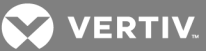

#### <span id="page-10-0"></span>**2.2.6 Power connection**

Each receiver is supplied with a 20 W power adaptor. There is no on/off switch on the unit, so operation begins as soon as a power adaptor is connected.

#### <span id="page-10-1"></span>**2.3 Using hotkeys**

The LongView™ extenders provide hotkey features to allow you to check and adjust certain aspects of the operation as follows:

- Monitor link quality using the dashboard.
- Choose the preferred link rate mode.
- Choose between line-in and microphone modes at the receiver.

#### To use hotkeys:

- 1. Using a USB keyboard attached to one of the USB A ports on the receiver, press CRTL three times. The three keyboard indicators will all flash, once per second.
- 2. Use the numeric keys 1 to 7, located above the main section of the keyboard to select the required action.

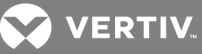

#### Table 3.1 Hotkey Options

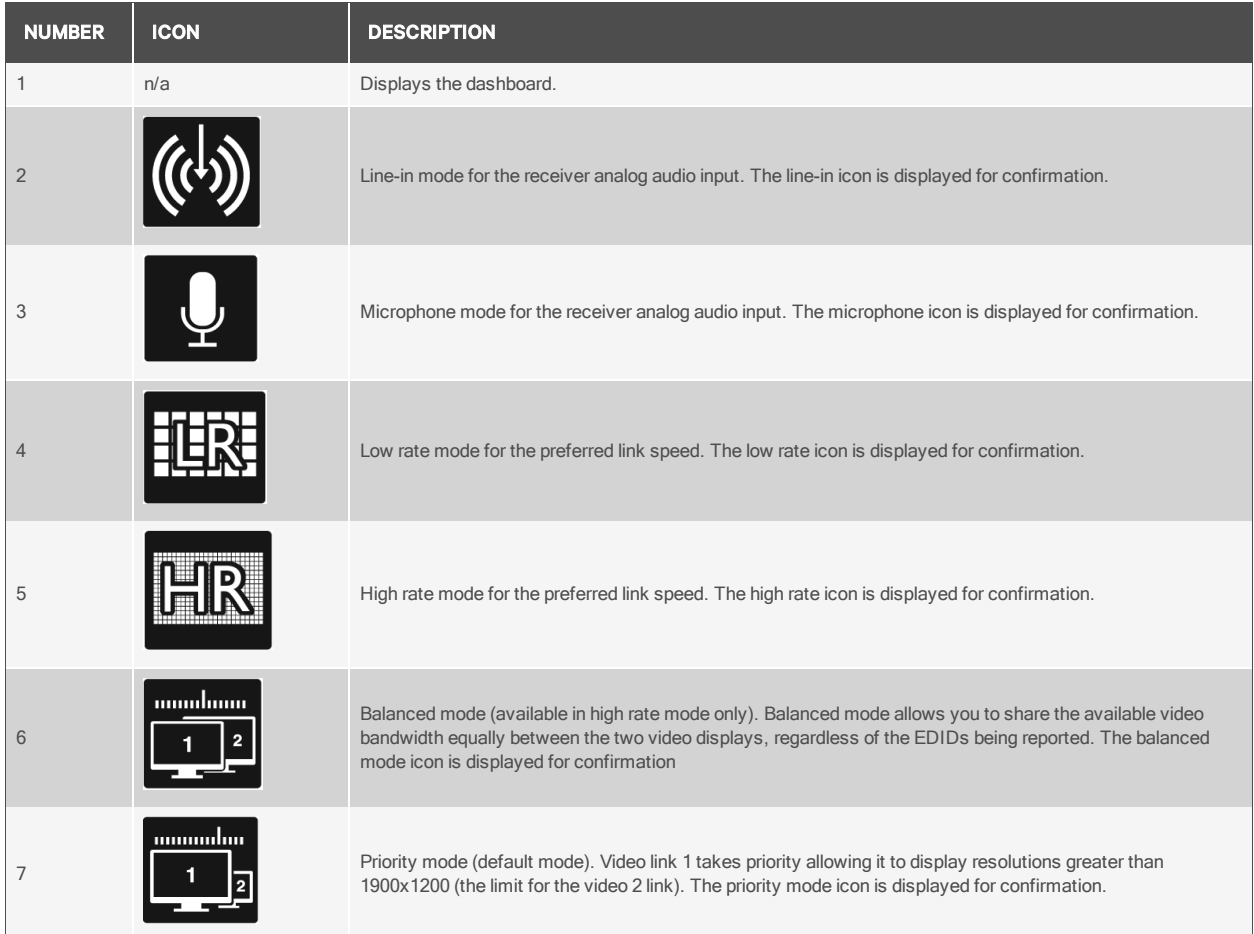

NOTE: If you do not press any key within five seconds, or press any key other than the digits 1 to 7 the keyboard will revert to normal operation. To use another hotkey function, repeat the procedure.

#### <span id="page-11-0"></span>**2.3.1 Dashboard**

The dashboard provides a quick overview of link quality as well as confirmation of the current link rate mode and the firmware revisions of both the transmitter and receiver units.

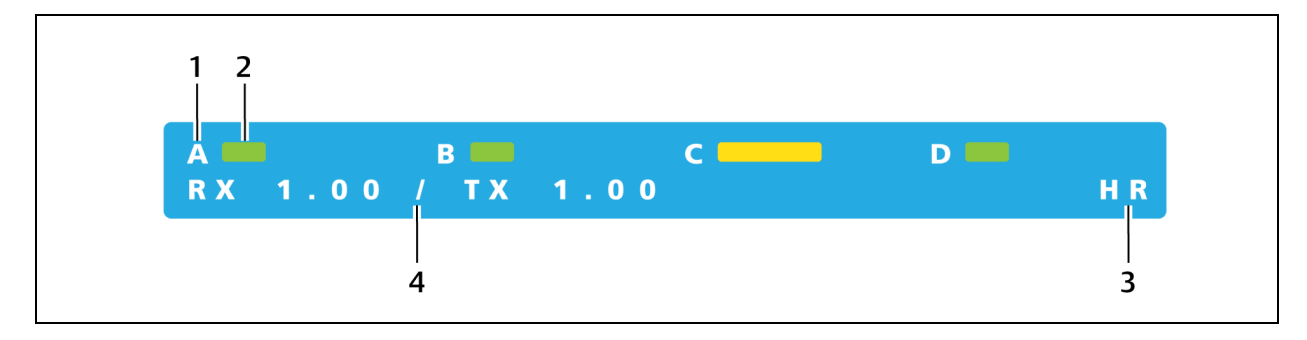

#### Figure 3.1 Dashboard

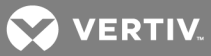

#### Table 3.2 Dashboard Descriptions

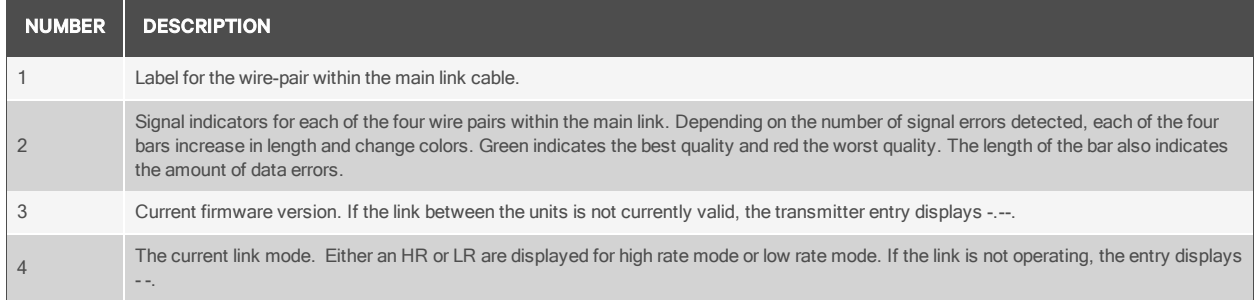

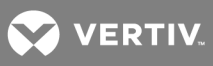

This page intentionally left blank.

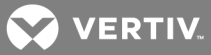

### <span id="page-14-1"></span><span id="page-14-0"></span>**3 APPENDICES**

#### **Appendix A: Pinouts**

The options port on each extender accepts either 8p8c or 10p10c connectors, as required.

#### Figure 4.1 Port Pinouts

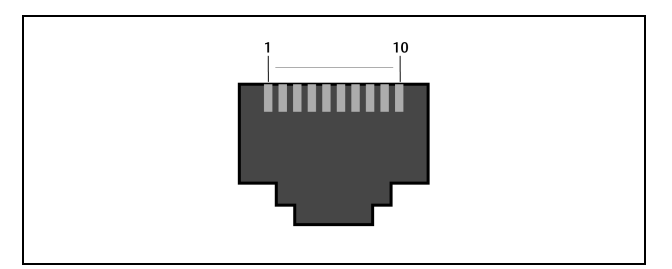

#### Table 4.1 Port Pinout Description

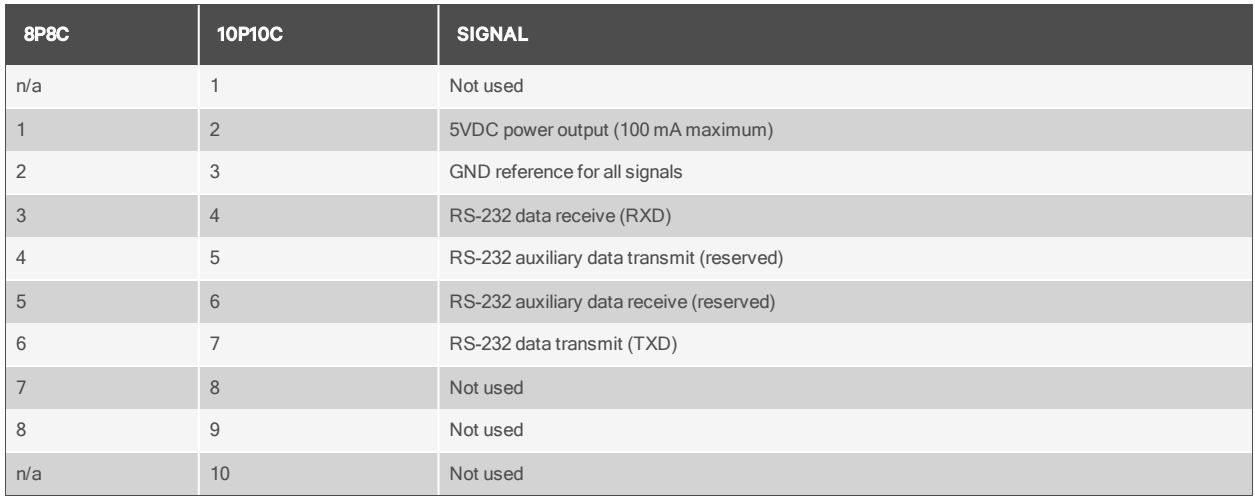

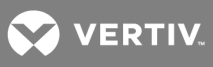

This page intentionally left blank.

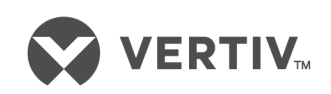

VertivCo.com | Vertiv Headquarters, 1050 Dearborn Drive, Columbus, OH, 43085, USA

© 2017VertivCo. Allrights reserved. Vertiv and the Vertiv logo are trademarks or registered trademarks ofVertivCo. All other names and logos referred to are trade names, trademarks or registered trademarks oftheir respective owners. While every precaution has been taken to ensure accuracy and completeness herein, VertivCo. assumes no responsibility, and disclaims all liability, for damages resulting from use ofthis information or for any errors or omissions. Specifications are subject to change without notice.